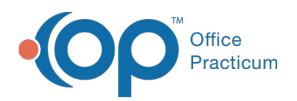

## Important Content Update Message

(official version 20.0.x) is the certified, 2015 Edition, version of the Office Practicum<br>software. This is displayed in your software (Help tab > About) and in the Help Cen We are currently updating the OP Help Center content for the release of OP 20. OP 20 software. This is displayed in your software (**Help tab > About**) and in the Help Center tab labeled Version 20.0. We appreciate your patience as we continue to update all of our content.

## How do I add a Problem List item to the Assessment?

Last Modified on 02/21/2020 9:58 am EST

In OP, you have the option to add selected problems to the Assessment of a Well or Encounter note. From the Problem List:

- 1. Click the checkbox for **Auto-copy problems to encounter diagnosis list**.
- 2. Select the paper clip on the problem(s) to be passed to the Assessment.

It is recommended to only save the selection of the checkbox as a preference in Well Visits. More commonly during Sick Visits, there may be problems upon your review where the diagnosis should not be passed to the Assessment.

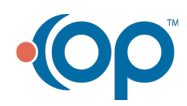